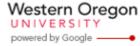

## Steve Taylor <taylors@mail.wou.edu>

## [Faculty Only] Monday Moodle Tips: Quick Grading

1 message

Elayne Kuletz <kuletze@wou.edu>

Mon, Oct 14, 2013 at 9:48 AM

To: faculty@wou.edu

## **Quick Grading**

Tired of clicking the "Save and show next" button when grading student work? There's an easy way to score and leave feedback for all student submissions on a single page. It's called Quick Grading.

You can turn on this option at the bottom of any assignment grading page to make it available throughout your course. Just check the box and save your preferences:

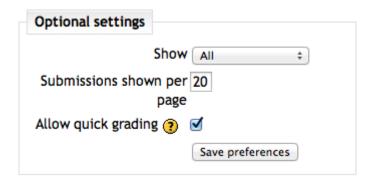

Rest assured: Even when Quick Grading is turned on, you can still grade assignments the traditional way.

Have a great week!

## **Moodle Support Team**

moodle@wou.edu 503-838-9300

As Moodle's popularity has grown, so has the need for additional support. Students, staff, and faculty can now contact the Moodle Support Team via email at <a href="mailto:moodle@wou.edu">moodle@wou.edu</a> or by calling us on our new dedicated help line (503-838-9300). The appropriate person will be happy to assist you with your questions, problems, or training requests.

Faculty mailing list
Faculty@kraven.wou.edu
http://kraven.wou.edu/mailman/listinfo/faculty

1 of 1 11/20/2013 1:19 PM